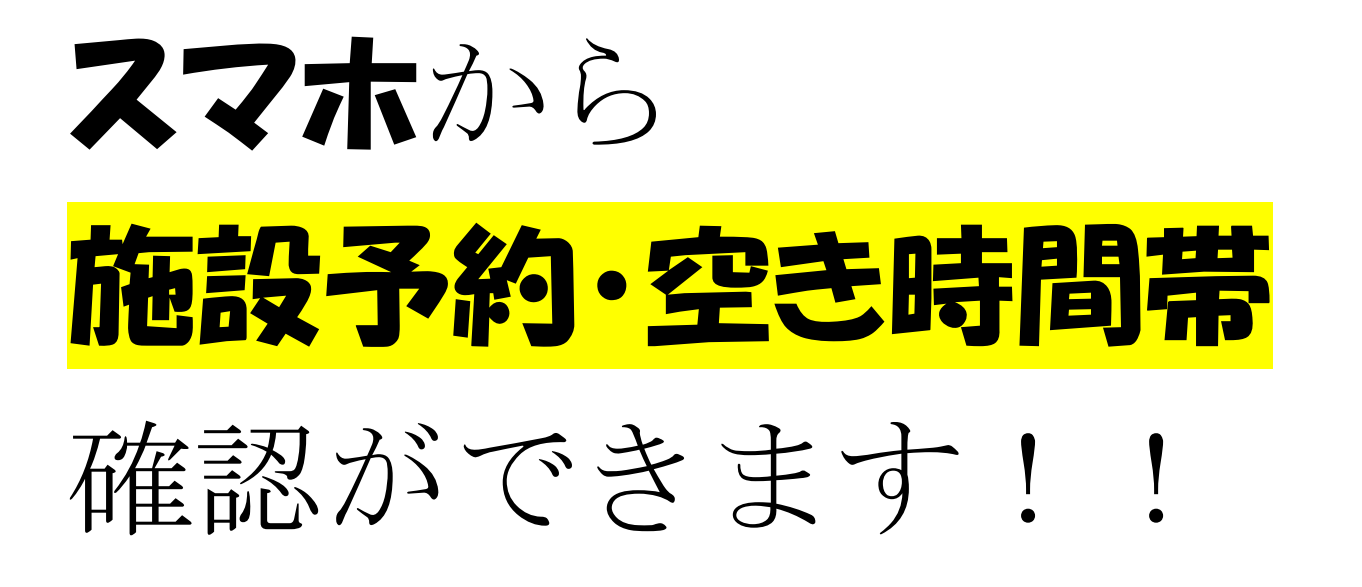

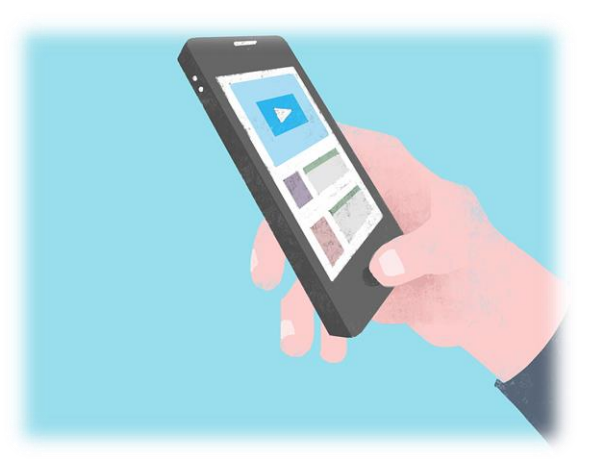

松江海洋センターホームページの【予約システム】をクリック!

↓

【松江施設予約サービス】をクリック!

施設選択、検索基準日を決定し検索!

↓

↓

しになっている時間帯です。  $\mathbf{I}$ そのまま予約されたい方は、●をクリックし【申込】に変え 【予約申込み】をクリック!

利用者 ID とパスワードを入力し予約して下さい。

## 利用者 ID・パスワードを持っていない方は利用者 ID の申請へ。

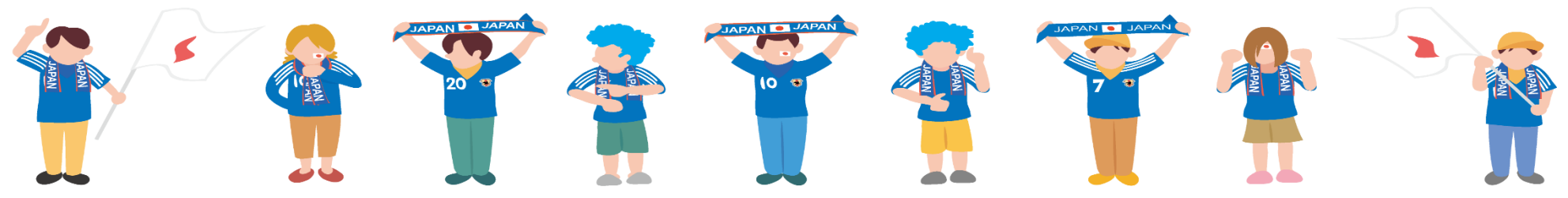